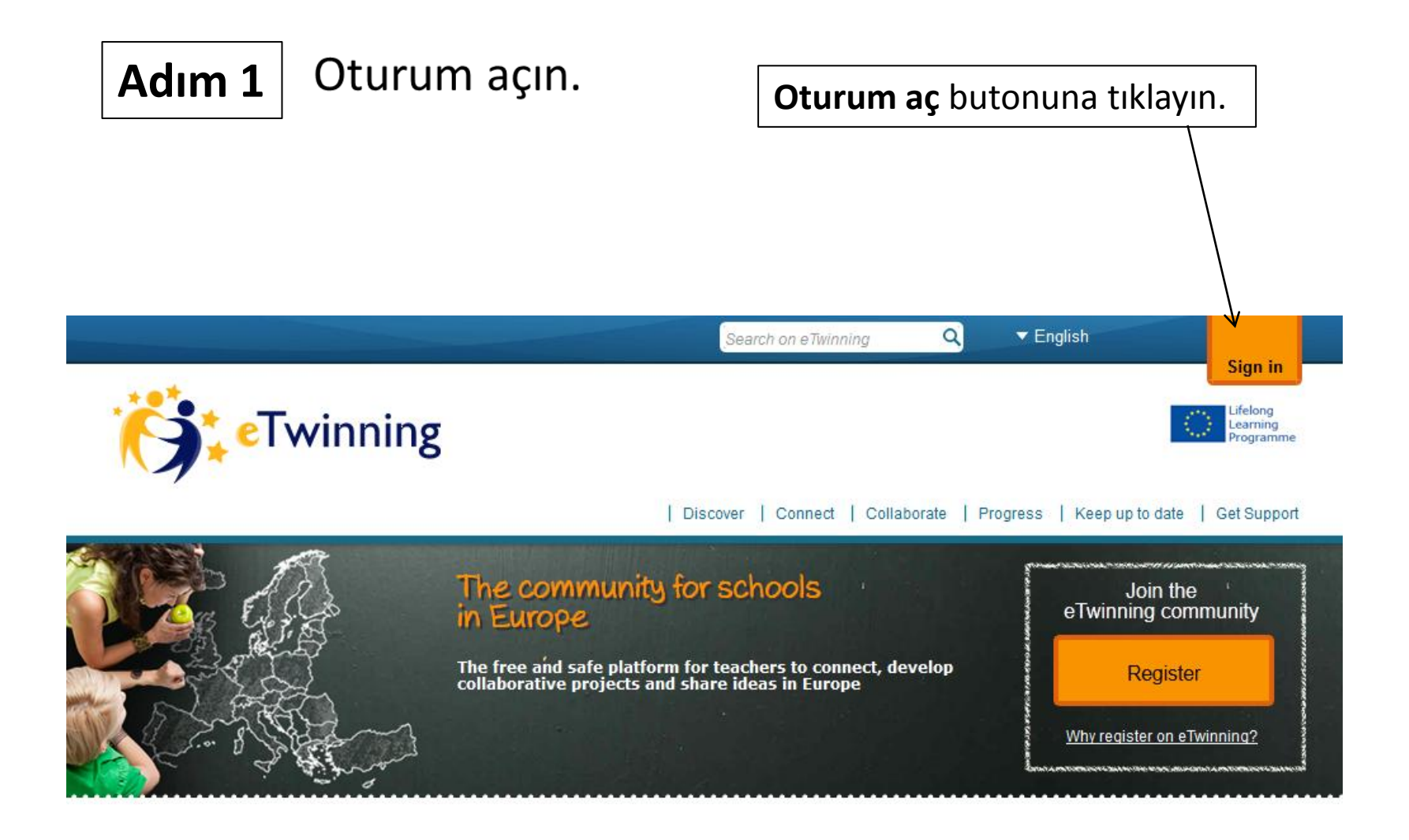

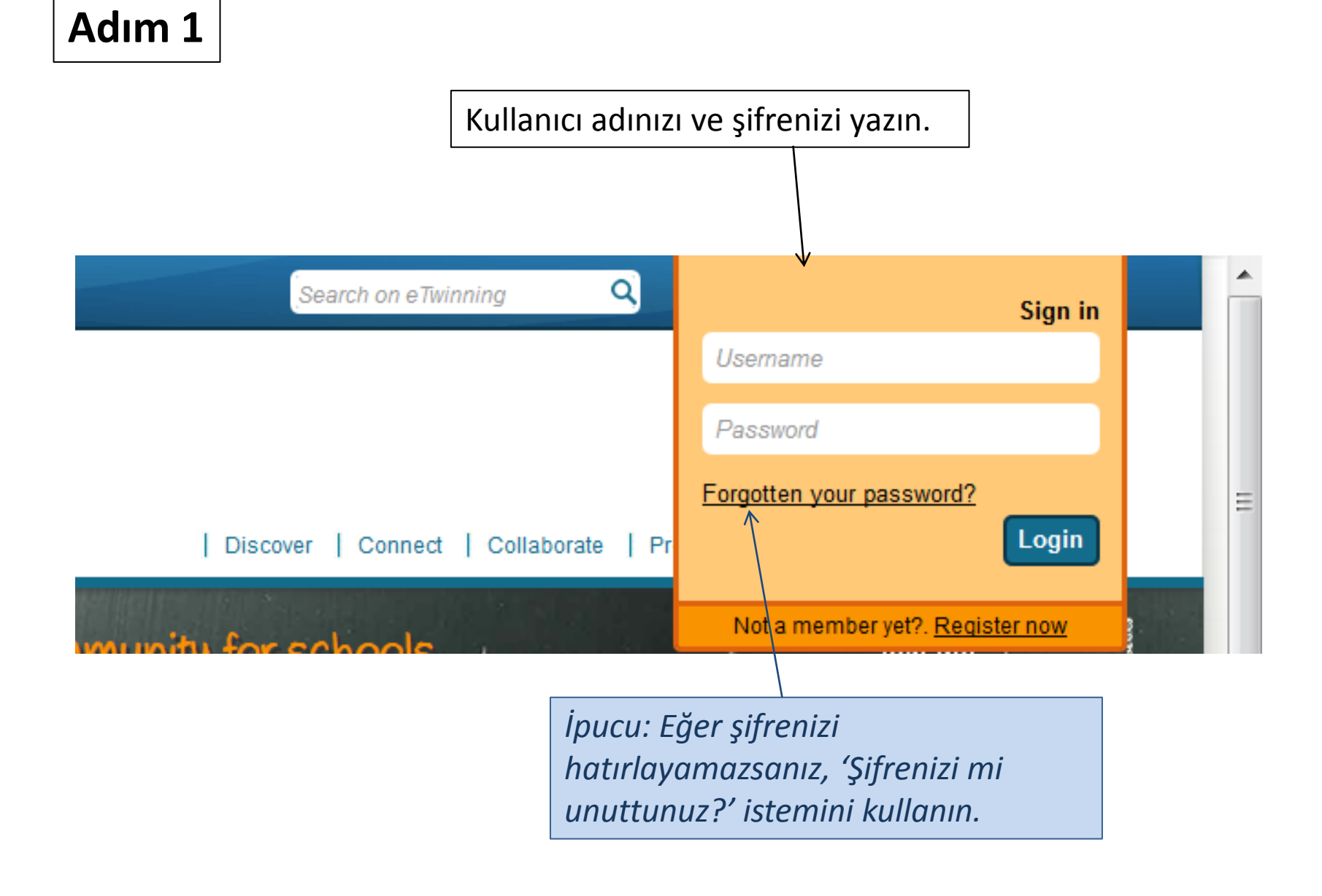

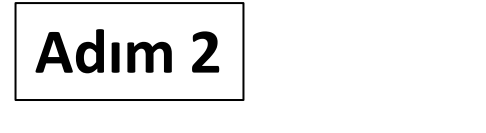

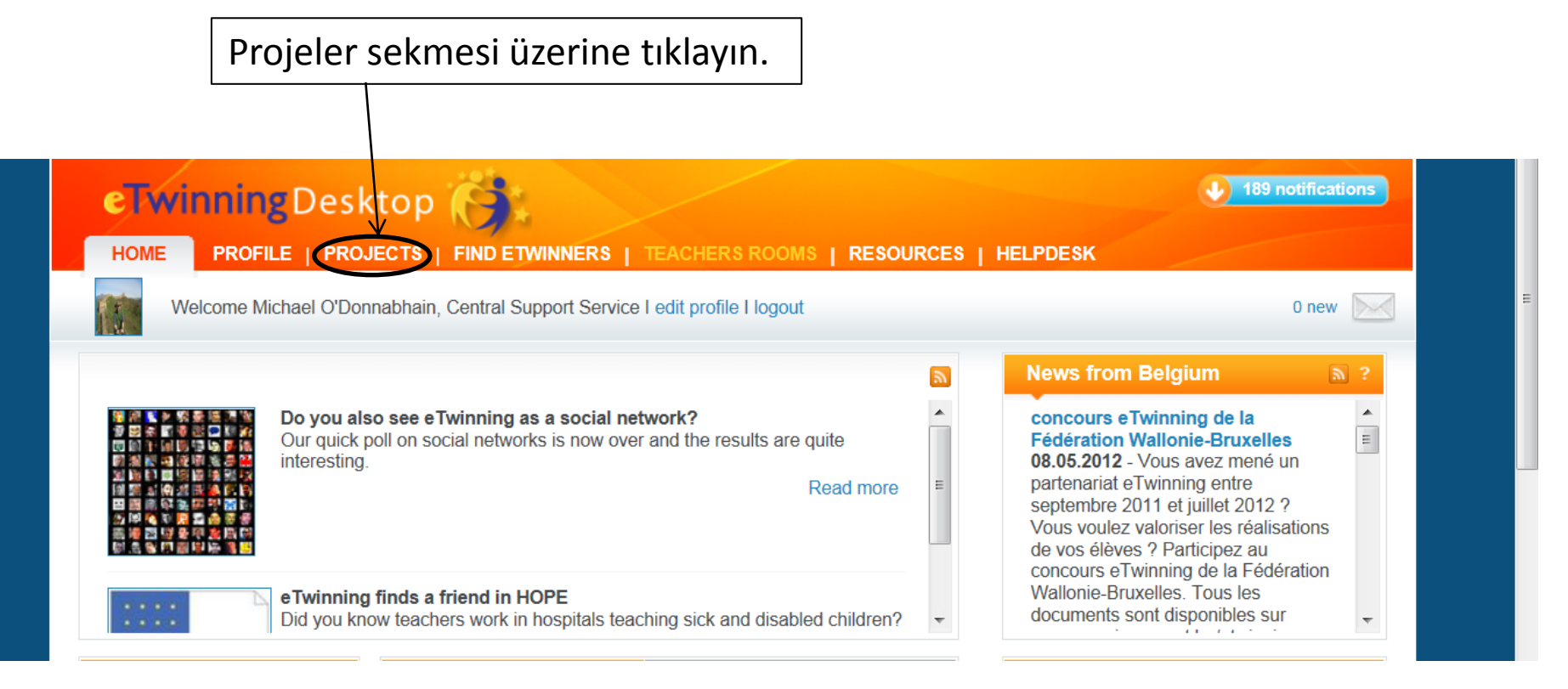

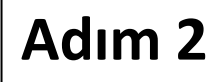

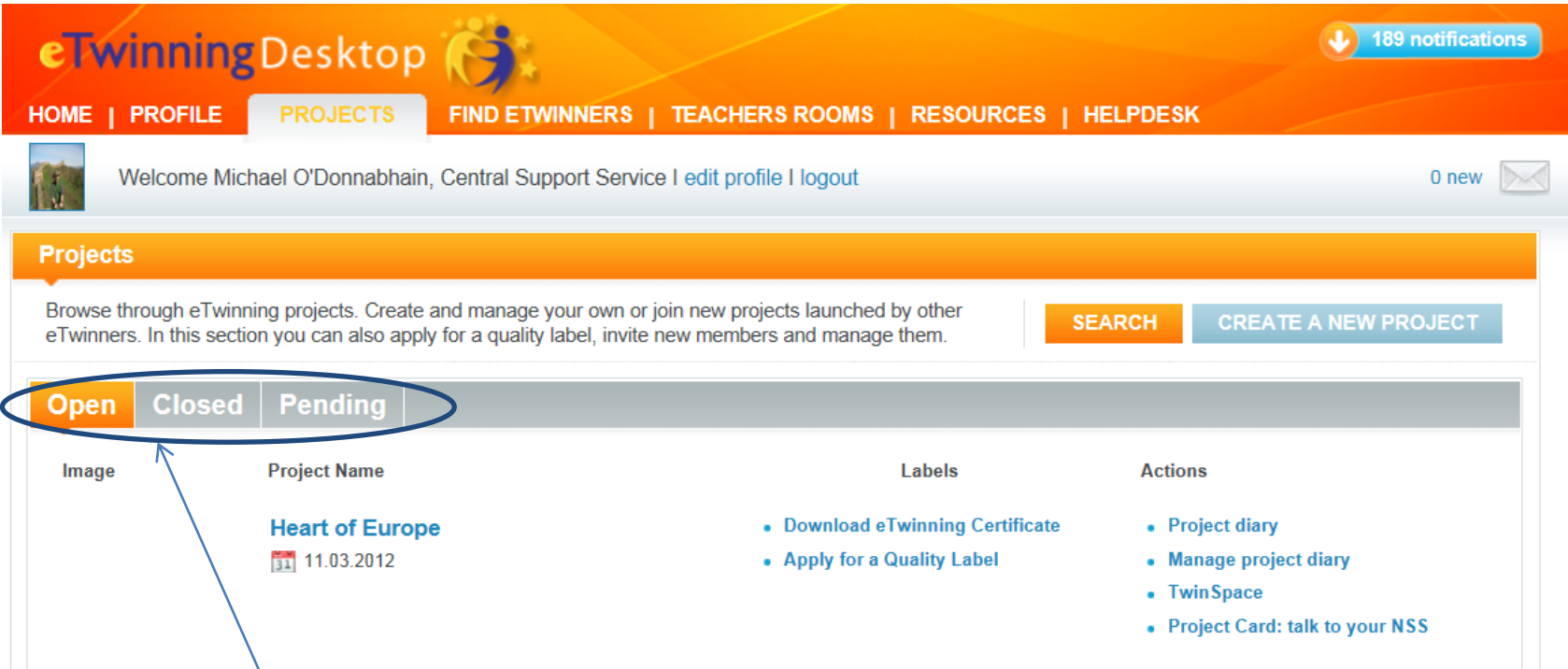

*İpucu: Burası, tüm projelerinize erişebileceğiniz ve Açık ya da Kapalı olmalarına göre durumlarını kontrol edebileceğiniz yerdir. 'Beklemede' olan, yani proje ortağınızdan ya da Ulusal Destek Servisinizden onay bekleyen projelerinizi de burada görebilirsiniz.* 

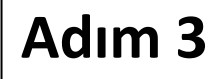

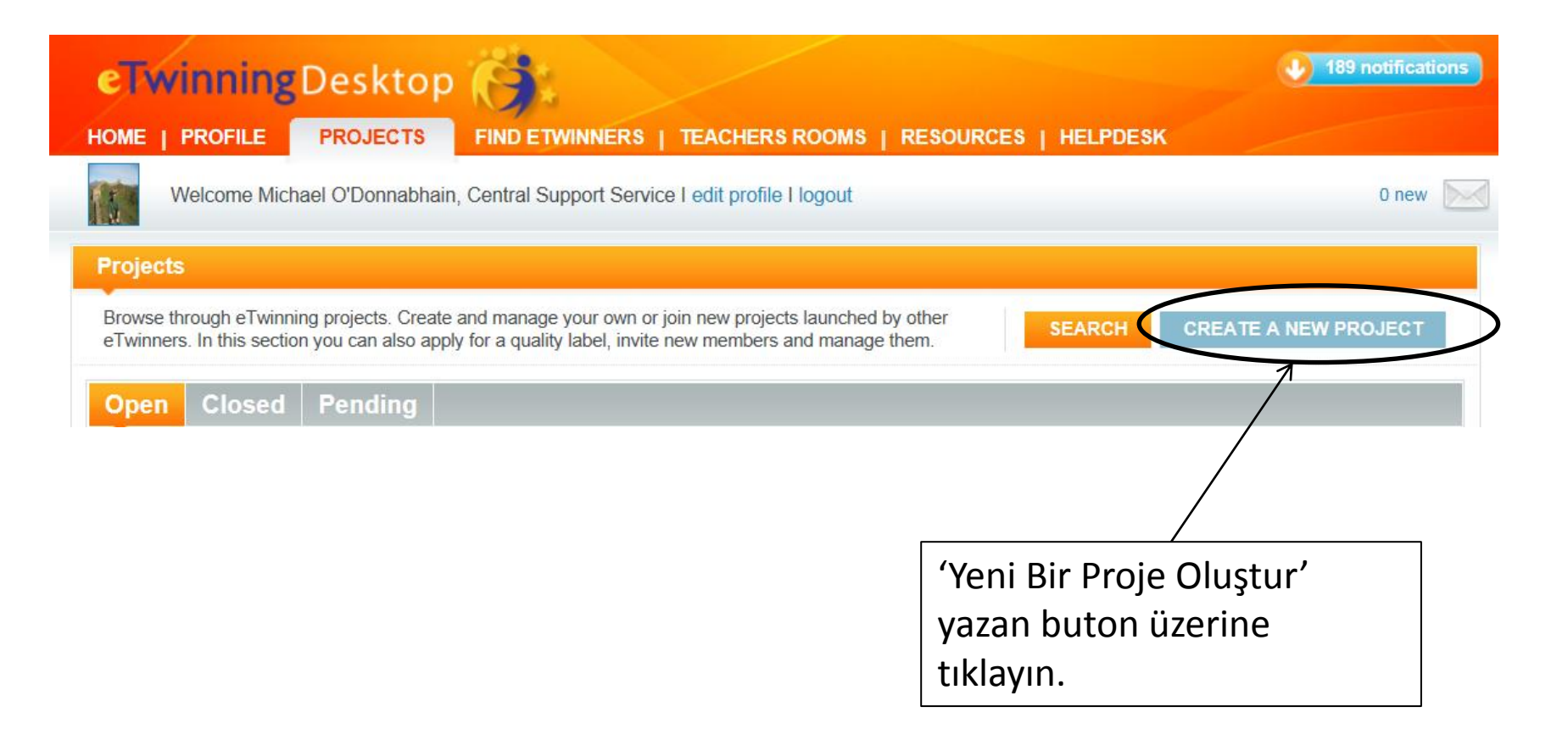

*İpucu: Sadece başka ülkeden biriyle bir proje oluşturabilirsiniz. Ancak, projenizi kaydettirdikten sonra, katılmak üzere diğer öğretmenleri de (örneğin kendi okulunuzdan) davet edebilirsiniz.* 

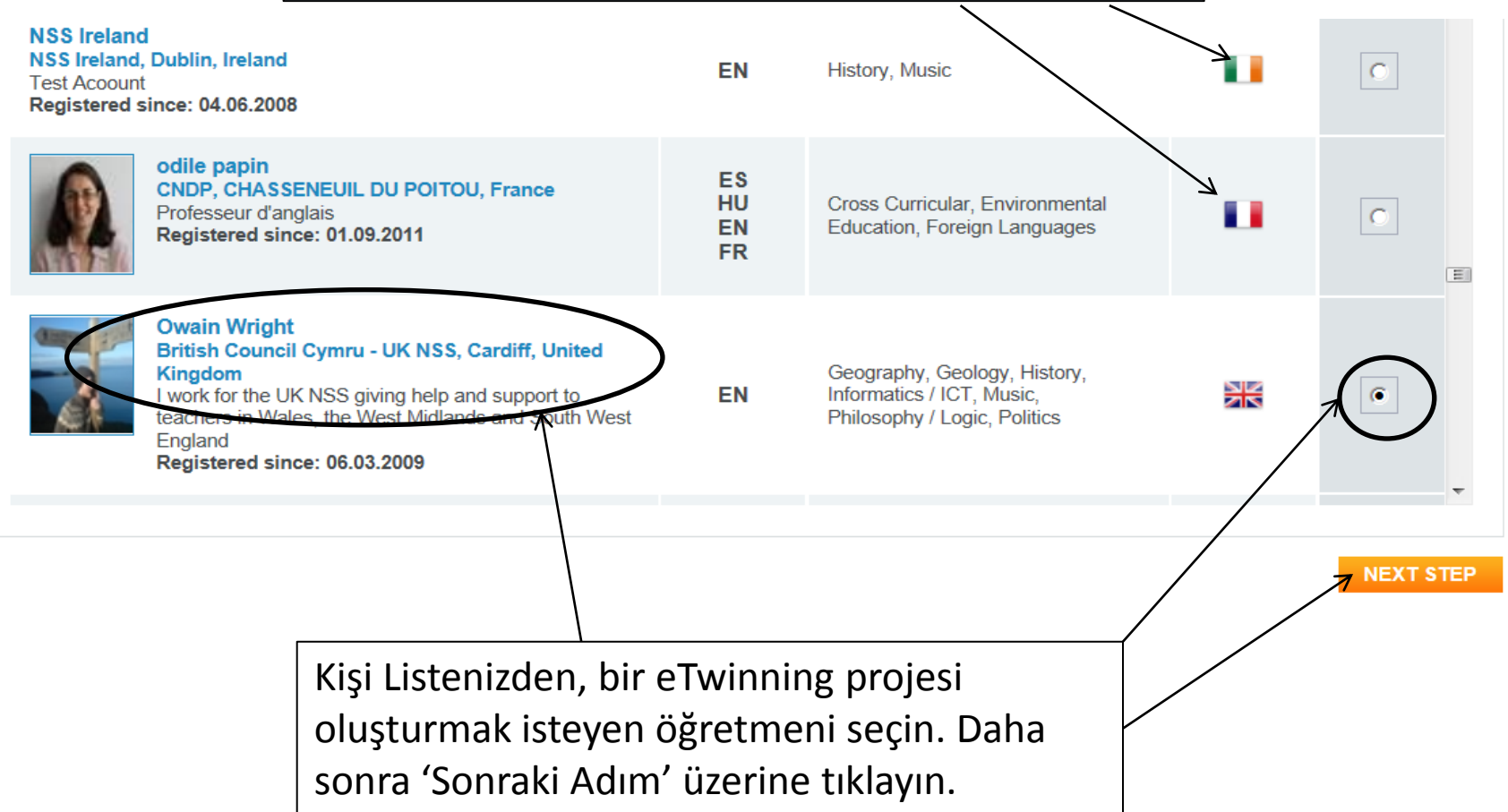

You have selected: Owain Wright, British Council Cymru - UK NSS, Cardiff, United Kingdom (Change)

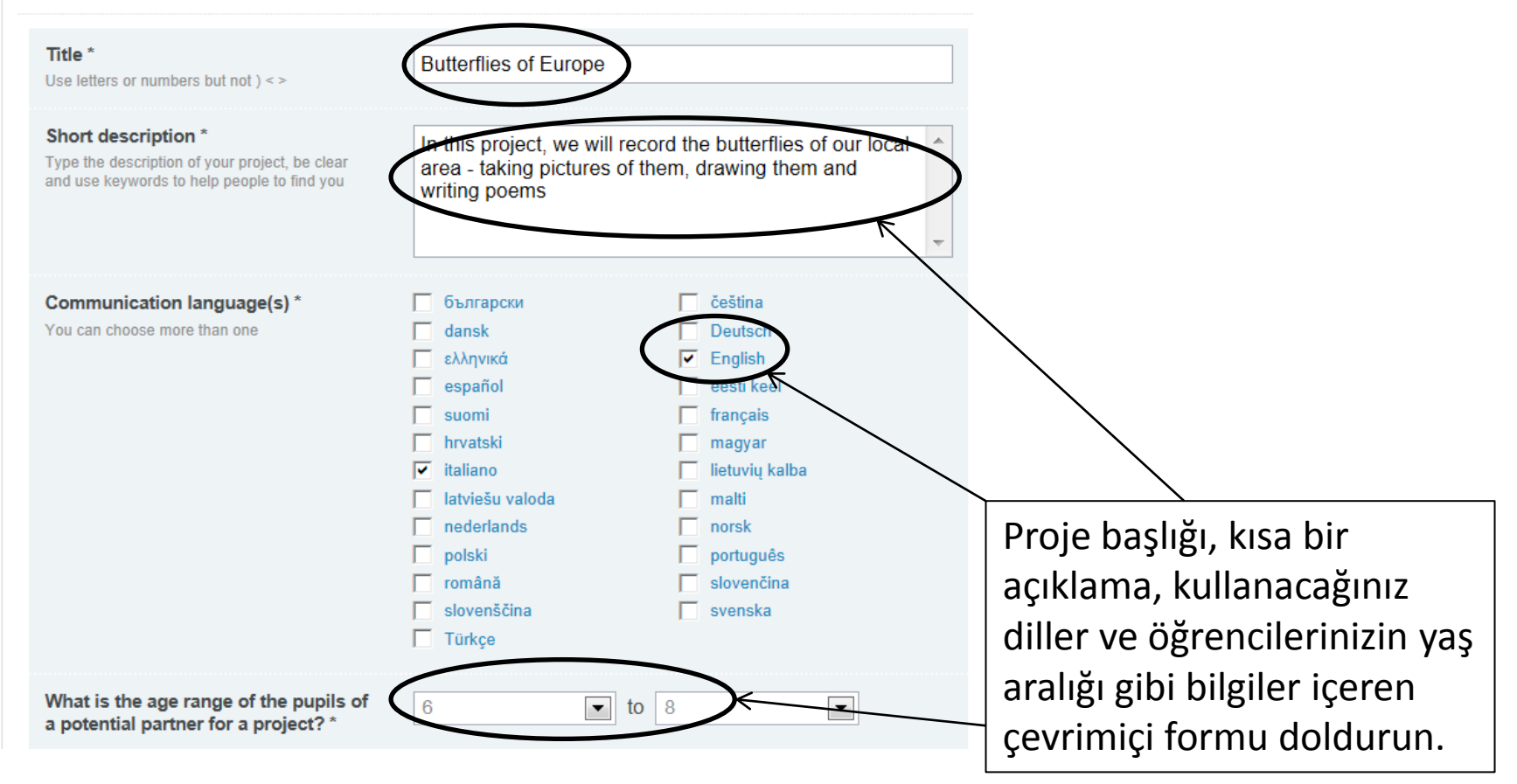

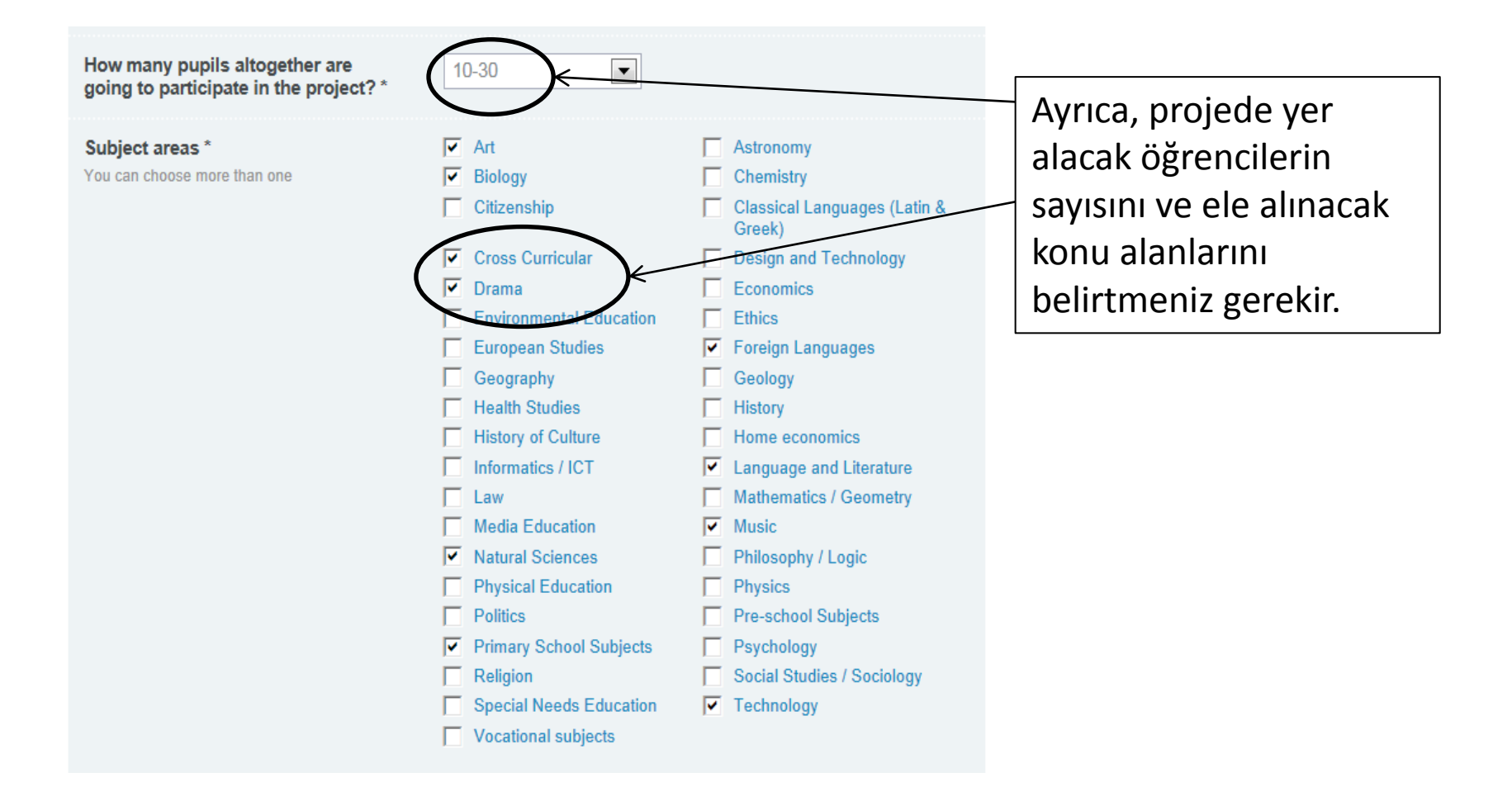

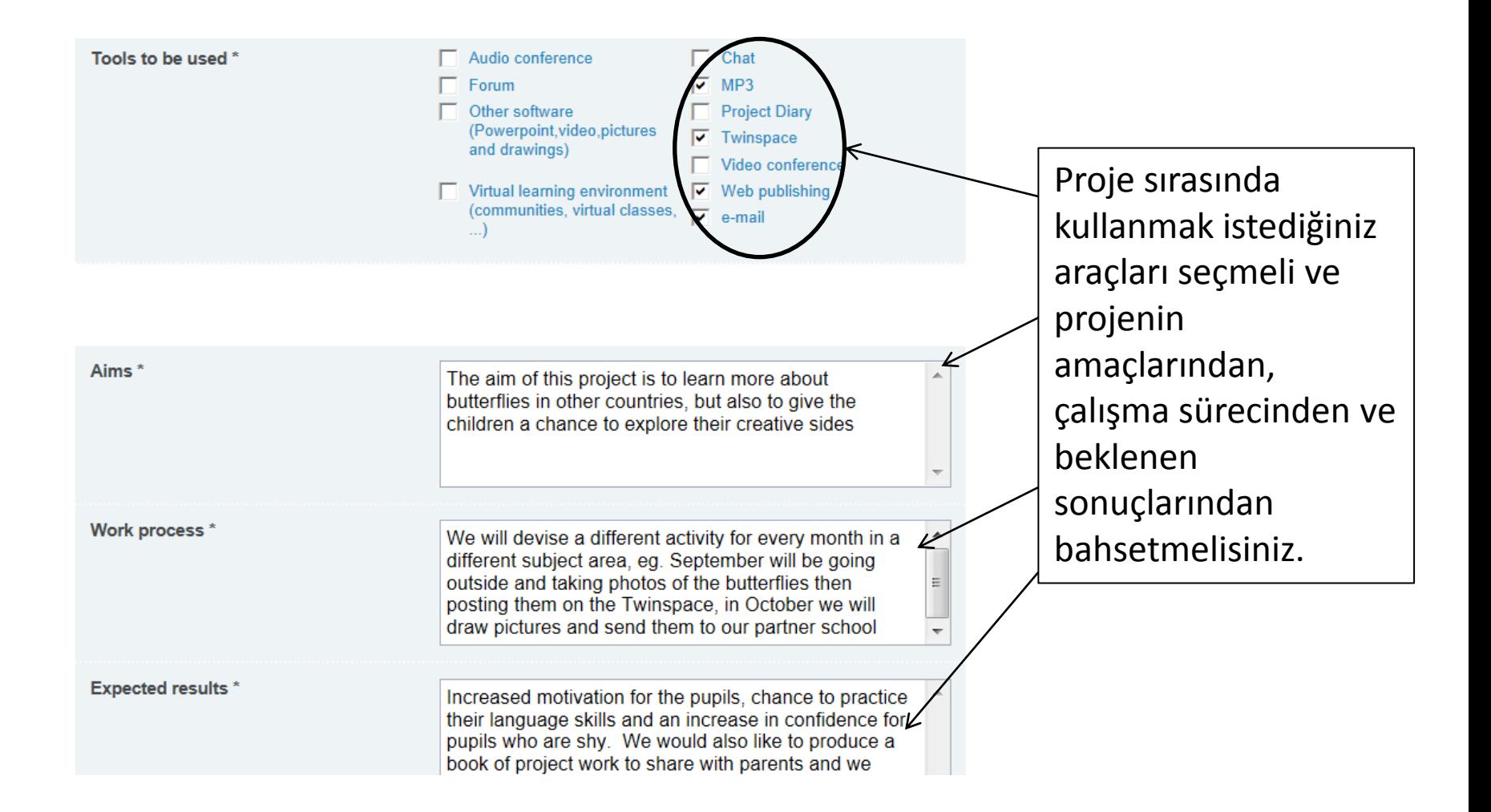

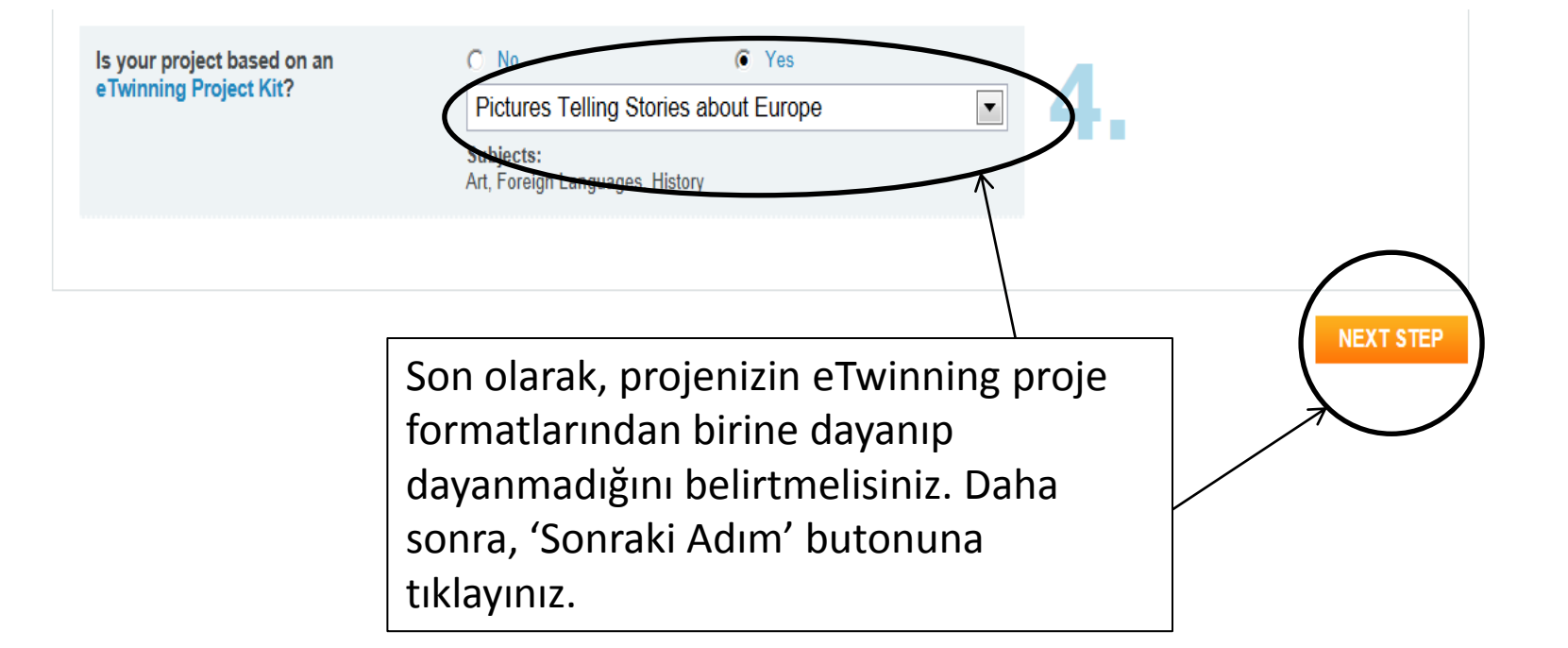

*İpucu: Projeniz, bir Proje Formatına dayanmıyorsa, endişelenmeyin. Bu bir zorunluluk değildir. Proje Formatlarından bazılarını görmek isterseniz, İş birliği Yapın: Proje Formatları bölümüne bakın.* 

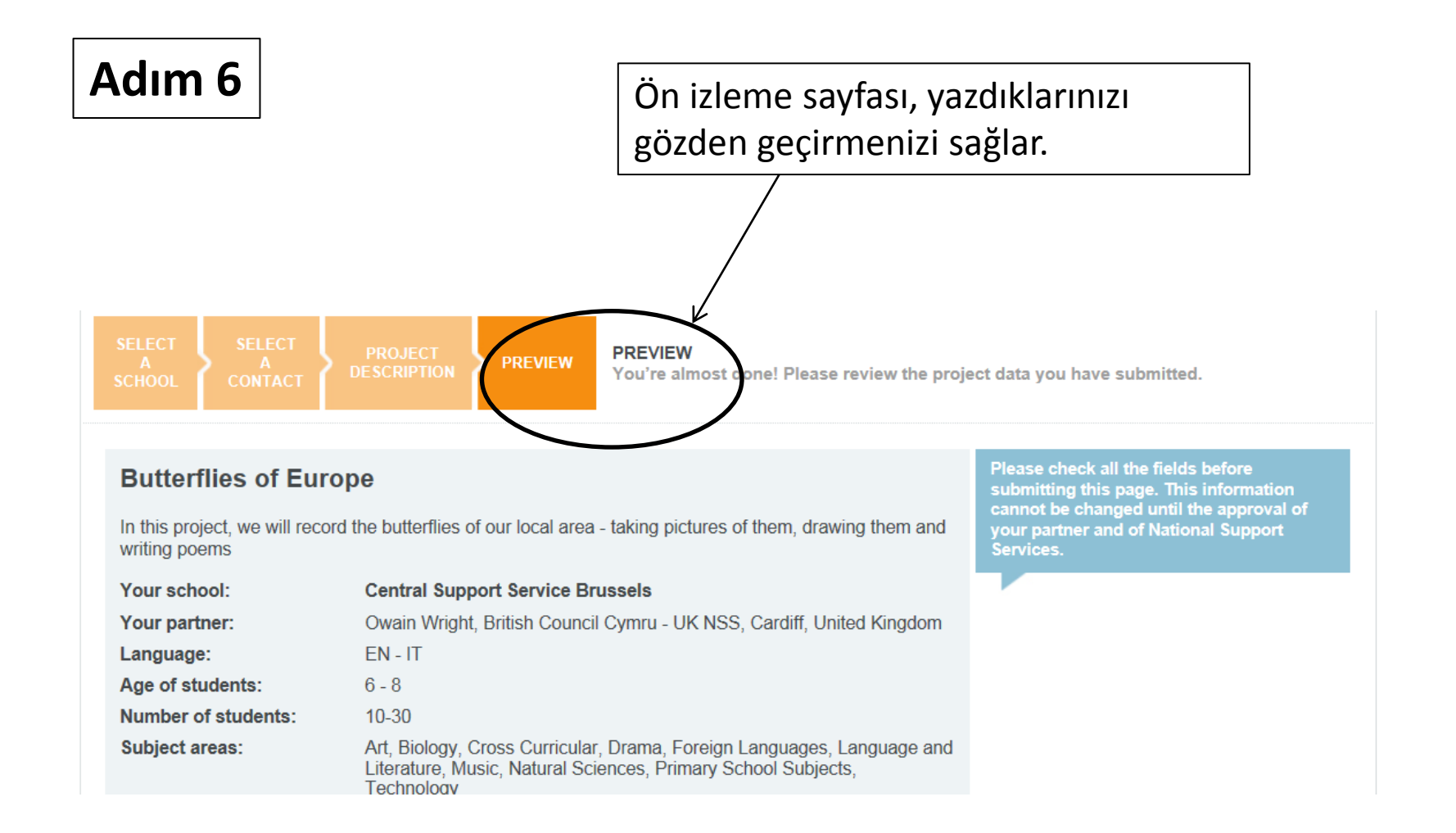

**CHANGE** 

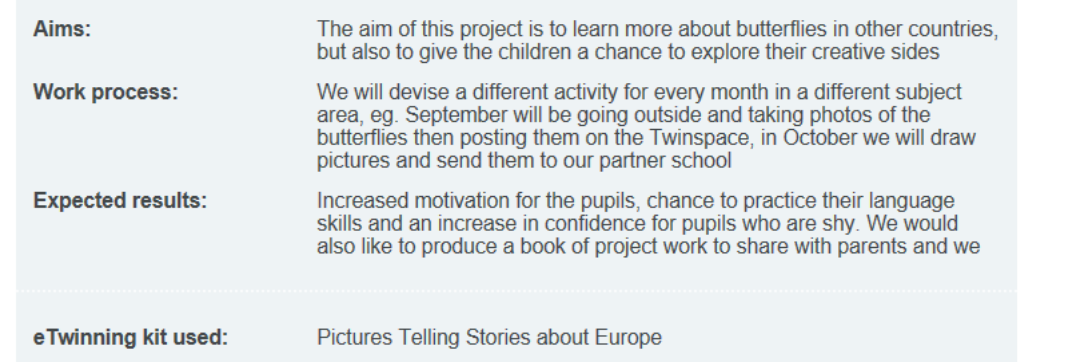

*İpucu: Eğer değiştirmek istediğiniz bir şey varsa, proje ayrıntılarını bu aşamada halen düzenleyebilirsiniz.* 

Proje tanımınız tam olarak istediğiniz gibi olduğunda, projeyi kaydettirme sürecine başlamak için 'Gönder' butonuna tıklamalısınız.

**SUBMIT** 

#### **Sırada ne var?**

1. Kurucu ortak olarak aday gösterdiğiniz kişi, önerinizi 'Kabul' ya da 'Ret' ettiğini soran bir bildirim alacak. Proje ortağınızın bu mesaj için bildirimlerini kontrol ettiğinden emin olun.

2. Ortağınız Proje kaydını kabul edince, öneri her ikinizin ülkesindeki Ulusal Destek servislerine gidecek.

**189 notifications** 

3. Her ikinizin Ulusal Destek Servisleri proje kaydınızı kabul ettiğinde, ilgili kayıt Projeler sekmenizde görünecek.

**PROJECTS** 

**Closed Pending** Open

*İpucu: Beklemede sekmenize göz atın. Böylece, proje ortağınızdan ya da Ulusal destek Servisinizden onay bekleyip beklemediğini görebilirsiniz.*